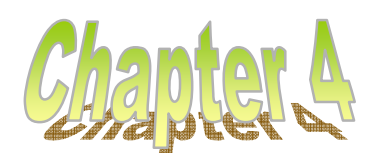

# -Symbolic Toolbox-

# Introduction

MATLAB is basically a numerical system, but the addition of a symbolic toolbox has transformed MATLAB to a more powerful tool in engineering problem solving. When doing symbolic mathematics, the result of evaluating an expression is generally another expression. By keeping the variables unknown throughout consecutive steps of calculations, the toolbox yields exact answers with more accuracy than numerical approximation methods. You can tell MATLAB to manipulate expressions that let you compute with mathematical symbols rather than numbers. The symbolic toolbox is a symbolic-math package with extensive computational capabilities such as integration, differentiation, series expansion, solution of algebraic and differential equations, to name just a few. The symbolic toolbox is based on the MAPLE kernel as an engine to handle symbolic mathematics.

# **Declaring Symbolic Variables**

### **Commands**

- "syms" & "sym"

All symbolic variables in MATLAB must be defined with the syms or sym commands before they are used. Once the symbolic variables are defined, they can be used in expressions in the same manner that numeric variables are used. As a result expressions with these variables will be treated as symbolic expressions.

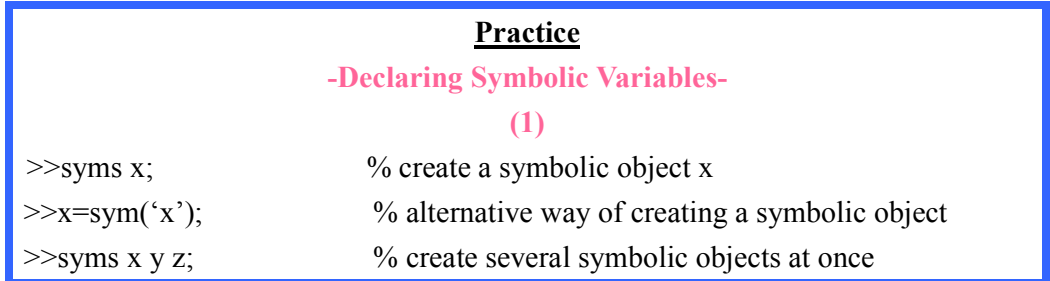

### Assignment Operator (=)

We can assign an expression to a variable using the assignment operator  $(=)$ . As an example, let us assign the expression  $x * sin(x) + e^{-x}$  to the variable f in the practice below.

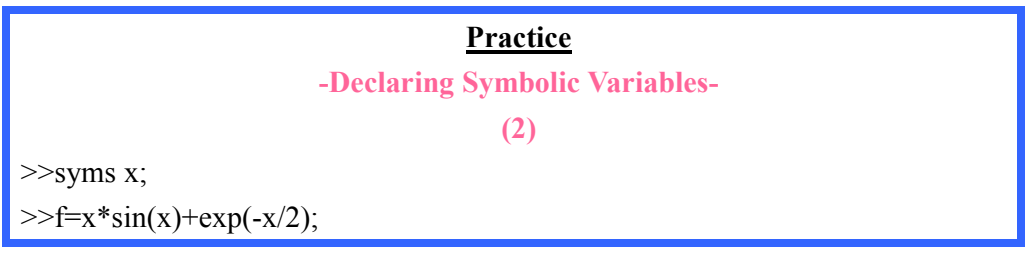

While we're at it, let us go ahead and define another variable g as  $x * cos(x) - e^{-x}$ . We can now add the two functions in the usual way,

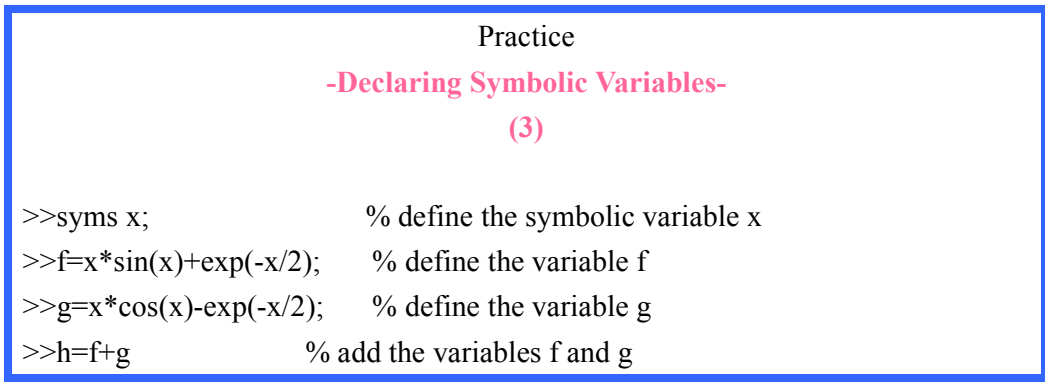

### Plotting

### The "ezplot" Command

MATLAB has a built-in plot command called ezplot that will plot symbolic functions with a single variable over some specified range.

#### $\Box$  Syntax

 $\gg$  ezplot(y, [ymin, ymax]) % plot the expression in y on the specified interval

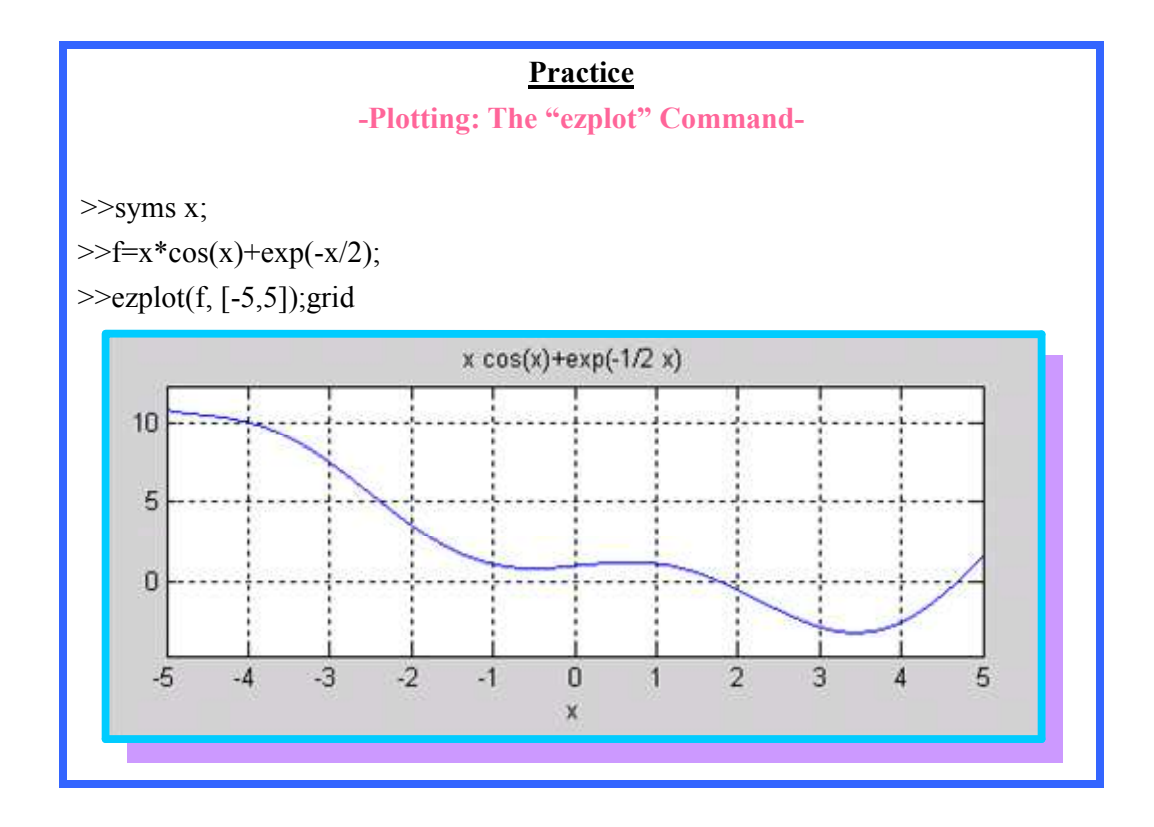

### The "ezsurf" Command

The function ezsurf provides plotting of 3-D colored surface over a specified domain.

#### Syntax

>>ezsurf (f, domain)

**Practice** -Plotting: The "ezsurf" Command- >>syms x y;  $>>f=(1/(2*pi))*exp(-(x^{2}+y^{2})/2);$  >>domain=[-3 3 -3 3]; >>ezsurf(f, domain)  $\gg$ xlabel('x') >>ylabel('y') >>title('Bivariate gaussian density function')

### The "subs" Command

The function subs allows you to substitute a number or a symbol to a symbolic expression.

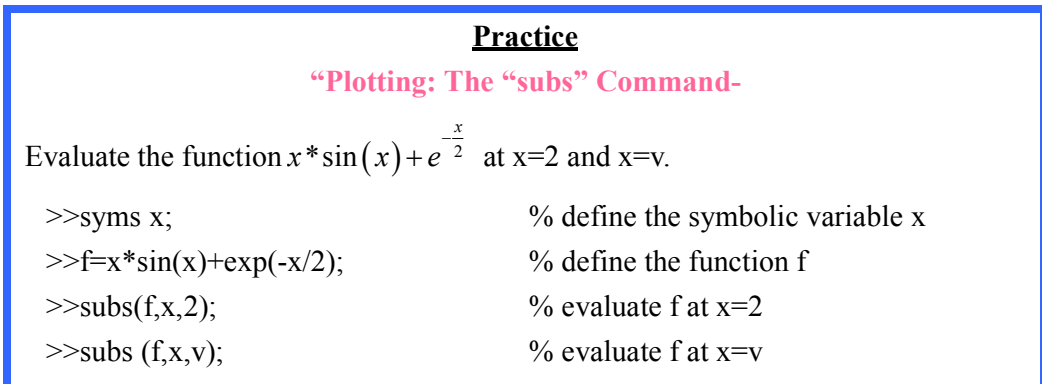

Partial Fraction Expansion

The extended symbolic toolbox provides access to the Maple kernel, which has a built-in command to perform partial fraction decomposition.

#### **Practice** - Partial Fraction Expansion-Find the partial fraction decomposition of  $f(x) = \frac{x}{x^2} - 3x + 2$ x  $=\frac{x}{2}-3x+$ >>maple convert( $x/x$ <sup>2</sup>-3\*x+2), parfrac,x) <u>ans:</u>  $-\frac{1}{2} + \frac{2}{2}$  $x - x - 2$  $-\frac{1}{-}+$ − −

# **Differentiation**

To differentiate an expression with respect to an independent variable, we use the function diff.

#### **Syntax**

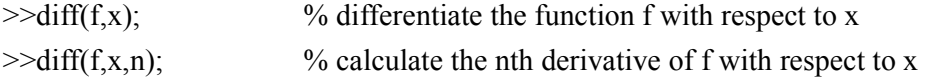

#### **Practice**

- Differentiation-

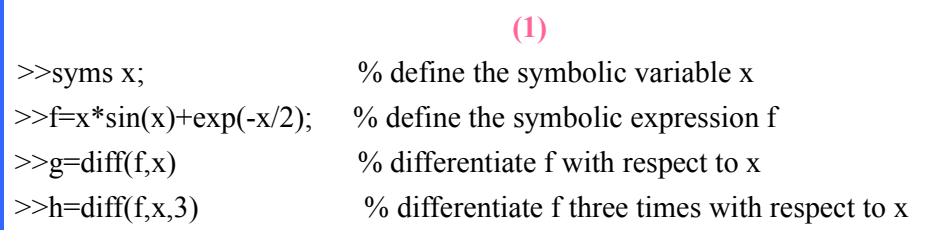

#### **Practice**

#### - Differentiation-

(2)

Find the first and second derivative of the function  $f (x) = cos(\alpha x)$ 

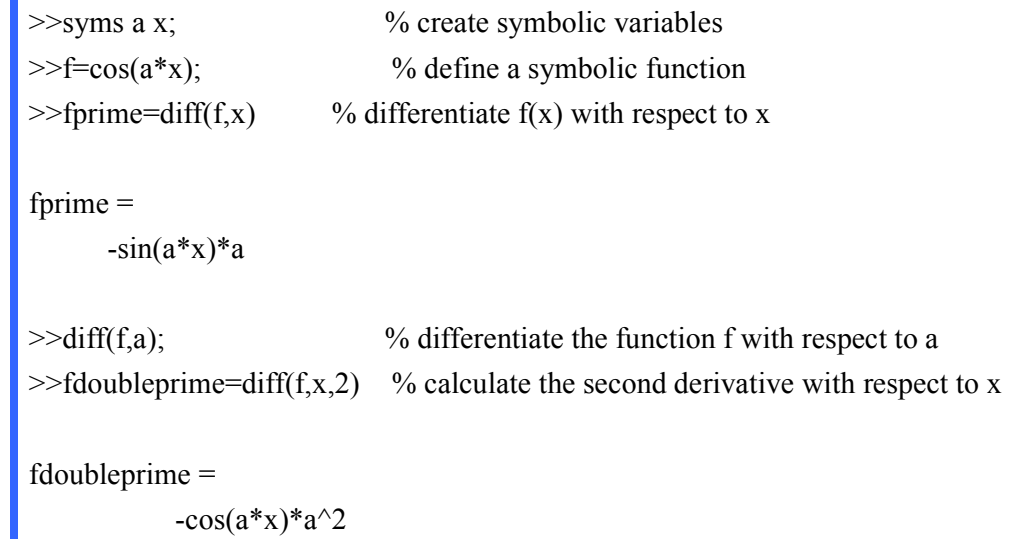

### **Practice** -Differentiation- (3) Find the derivative of the following function and then evaluate it at  $x=7$  $(x) = \frac{2x^2}{x^2}$  $3 \sqrt{2}$  $2x^2 - 3x + 1$  $2x^2 - 9x - 18$  $f(x) = \frac{2x^2 - 3x}{x^2 - 3x}$  $x^3 + 2x^2 - 9x$  $=\frac{2x^2-3x+2}{x^2-2x+1}$  $+ 2x^2 - 9x -$  >>syms x;  $>>f=(2*x^2-3*x+1)/(x^3+2*x^2-9*x-18);$  $>>$ de=diff(f,x)  $de =$  $(4*x-3)/(x^3+2*x^2-9*x-18)-(2*x^2-3*x+1)/(x^3+2*x^2-9*x-18)^2*(3*x^2+4*x-9)$  $\gg$ simplify(de) ans =  $-(2*x^{4}-6*x^{3}+15*x^{2}+76*x-63)/(x^{3}+2*x^{2}-9*x-18)^{2}$  $>>x=7$ ; eval(de)  $ans = -0.0305$

# **Practice** -Differentiation- (4) Find the first and second derivative of  $f(x) = x^4 + x^3 + x^2 + x + 1$  >>syms x;  $>>f=x^4+x^3+x^2+2*x+1$  $>>$ fdoubleprime=diff(f,x,2)  $f =$  $x^4+x^3+x^2+x+1$  $\gg$  fdoubleprime=diff(f,x,2) fdoubleprime = 12\*x^2+6\*x+2

**Practice** -Differentiation- (5) Calculate the derivative of the function  $f(x) = \sqrt{1-x^2}$  and evaluate the value of the derivative at x=2. >>syms x;  $>>f=sqrt(1-x^2);$  $\Rightarrow$ fprime=diff(f,x) fprime =  $-1/(1-x^2)^{(1/2)*x}$ 

### The "pretty" Command

The result can be expressed in a more readable form using the pretty command.

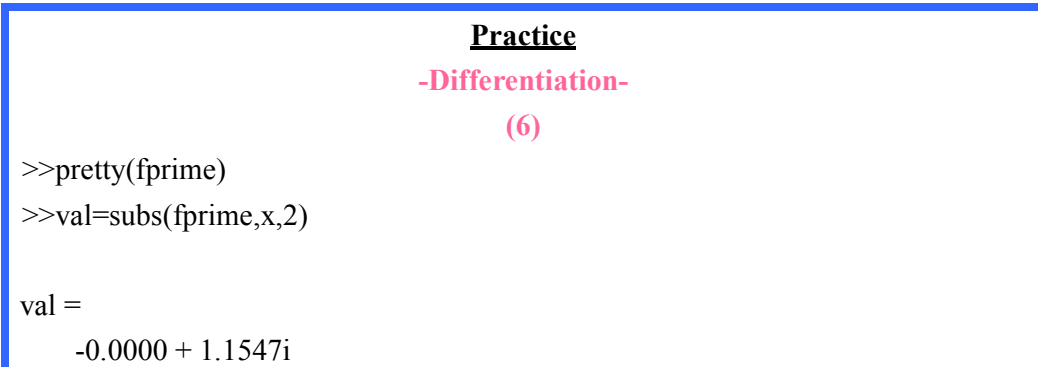

# Integration

If f is a symbolic expression, then  $int(f, var)$  returns another symbolic expression, representing the indefinite integral of exp with respect to var. Definite integration can also be carried out by specifying the interval over which the integral is to be taken.

#### **Syntax**

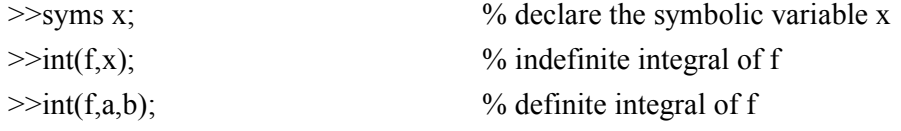

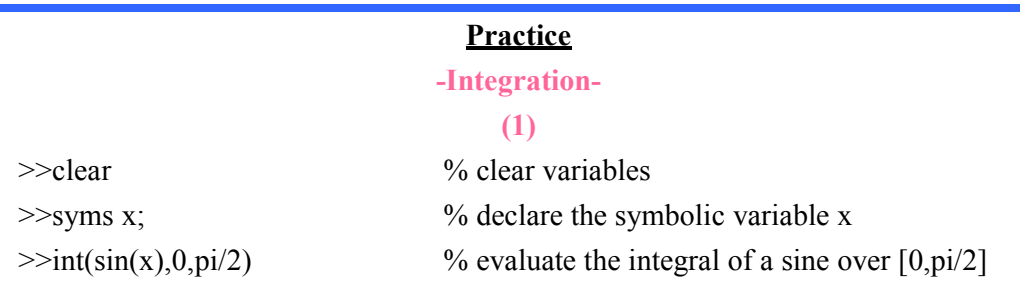

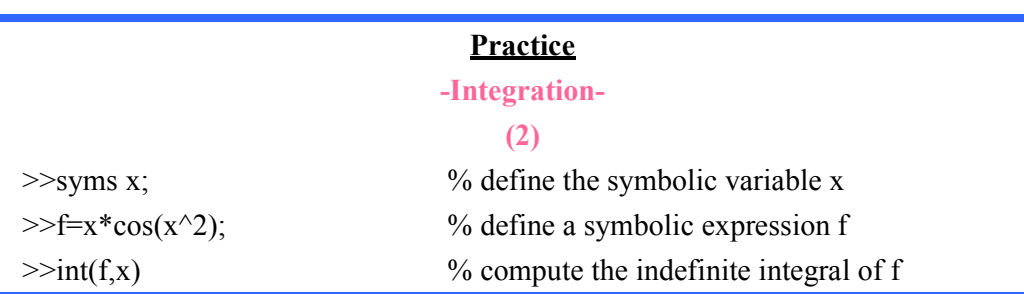

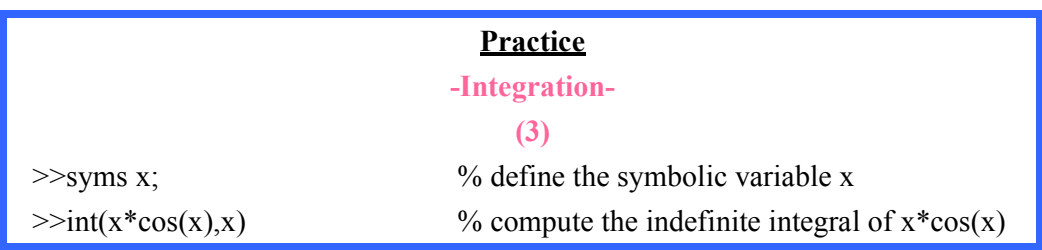

#### **Practice**

#### - Integration-

# (4)

Expand the following function in partial fraction expansion

```
>>syms x; 
>>f=x/(x^2+5*x+6);\ggpfe=diff(int(f))
pfe =
```
 $3/(x+3)-2/(x+2)$ 

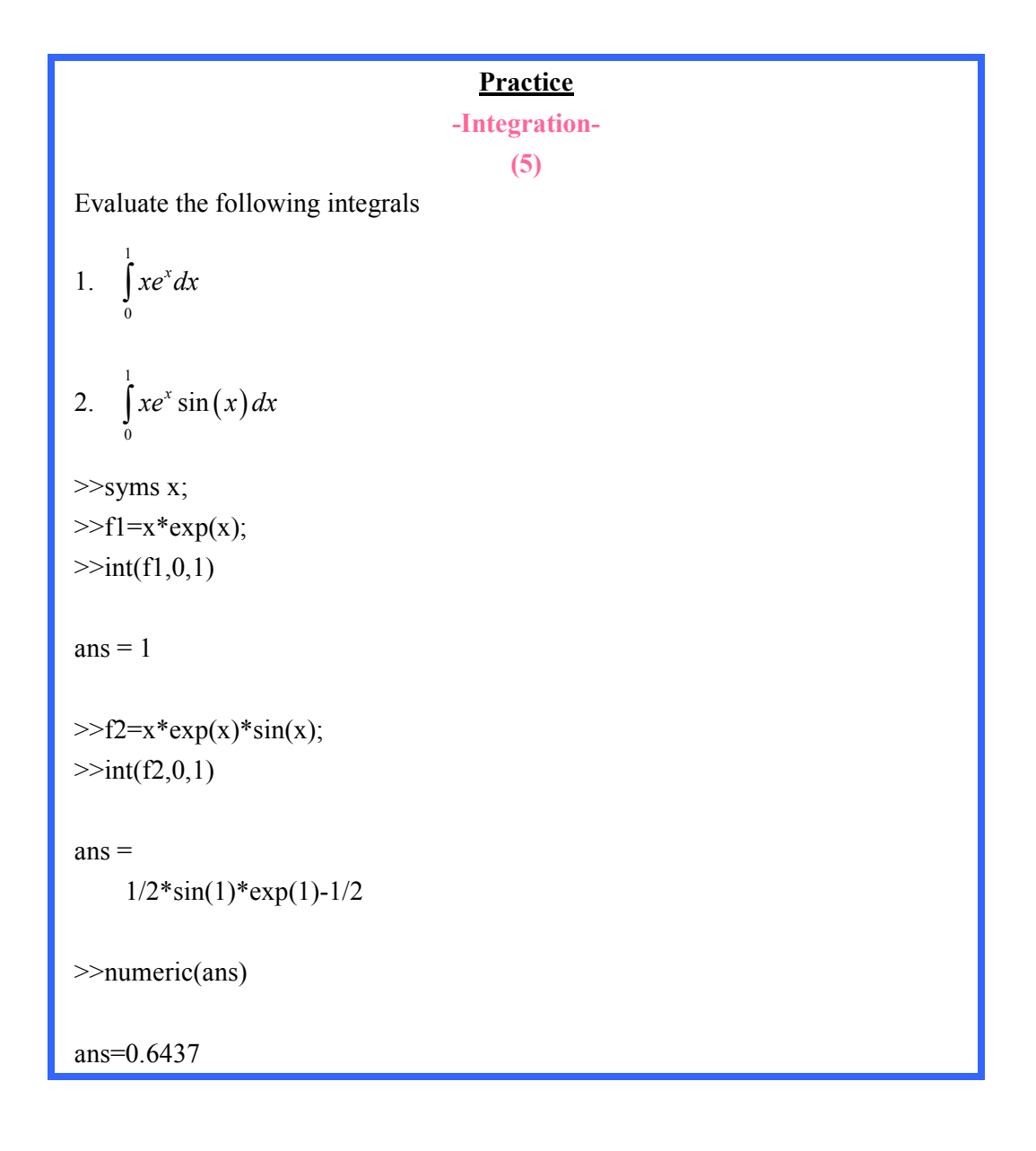

# Limits

#### **Syntax**

>> limit(expr, var, a);

Compute the limiting value of exp as var approaches a.

#### **Practice**

- Limits -

Find the limit of the function  $f(x) = 5abx + 3e^{ax+b}$ 

1.  $x \rightarrow 0$ 

2.  $x \rightarrow 1$  from the left

3.  $x \rightarrow 1$  from the right

>>syms x a b;  $>>f=5*a*b*x+3*exp(a*x+b);$  $\gg$ limit(f,x,0)

 $ans =$ 

3\*exp(b)

 $\gg$ limit(f,x,1,'left')

 $ans =$ 

5\*a\*b+3\*exp(a+b)

 $\gg$ limit(f,x,1,'right')

 $ans =$ 

 $5*a*b+3*exp(a+b)$ 

# **Symbolic Algebra**

### **Commands**

- "expand", "factor", "simplify" & "collect"

Certain commands from the symbolic toolbox allow the manipulation of algebraic expressions. You can simplify, expand, and factor expressions, find the coefficients of a polynomial, expand an expression into a series.

The function expand multiplies out products and powers. The function factor does essentially the inverse of expand, and the function simplify attempts to find the form of an expression with the smallest number of parts. The function collect combines terms of a polynomial.

#### **Practice** - Symbolic Algebra: The "expand" Command- >>syms x;  $>>f=(x-2)^{2}+(x-3)^{3};$  $\gg$ expand(f) % define a symbolic variable % define a symbolic expression f % expand the symbolic expression f  $ans =$

**Practice** 

- Symbolic Algebra: The "factor" Command -

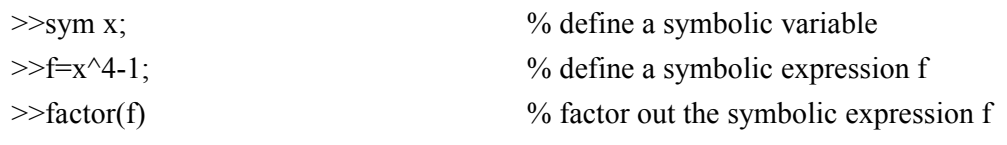

 $ans =$  $(x-1)*(x+1)*(x^2+1)$ 

 $-8*x^2+23*x-23+x^3$ 

#### **Practice**

- Symbolic Algebra: The "factor" Command -

Factor the following 8-th order polynomial

```
f(x) = x^8 - 41x^4 + 400>>syms x; 
>>f=x^8-41*x^4+400;>>factor(f)
ans =
```
 $(x-2)*(x+2)*(x^2-5)*(x^2+5)*(x^2+4)$ 

### **Practice** - Symbolic Algebra: The "simplify" Command - >>syms x;  $>>f=(x-1)/(x^2-1);$  $>>f=$ simplify(f) % define a symbolic variable % define a symbolic expression f % simplify the symbolic expression f  $f =$  $1/(x+1)$

#### **Practice**

- Symbolic Algebra: The "collect" Command -

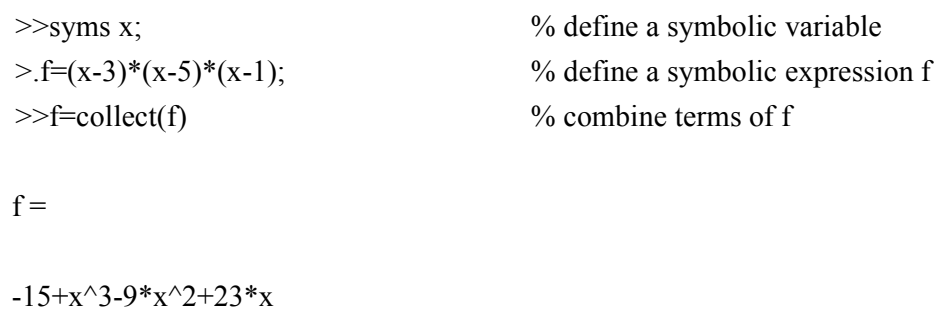

Solving Algebraic Equations

### The "solve" Command

The solve command provides the symbolic solution of algebraic equations. It sets the symbolic expression equal to zero before solving it.

#### **Syntax**

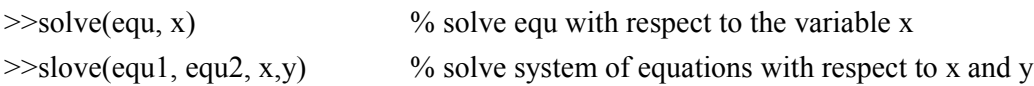

**Practice** -Solving Algebraic Equations: The "solve" Command- (1) Find the roots of the quadratic equation  $x^2 - 5x + 4 = 0$ >>syms x;  $\geq$  equ=x^2-5\*x+4; >>sol=solve(equ) % define a symbolic variable % define the quadratic equation % compute the roots of the equation  $sol =$ 4

1

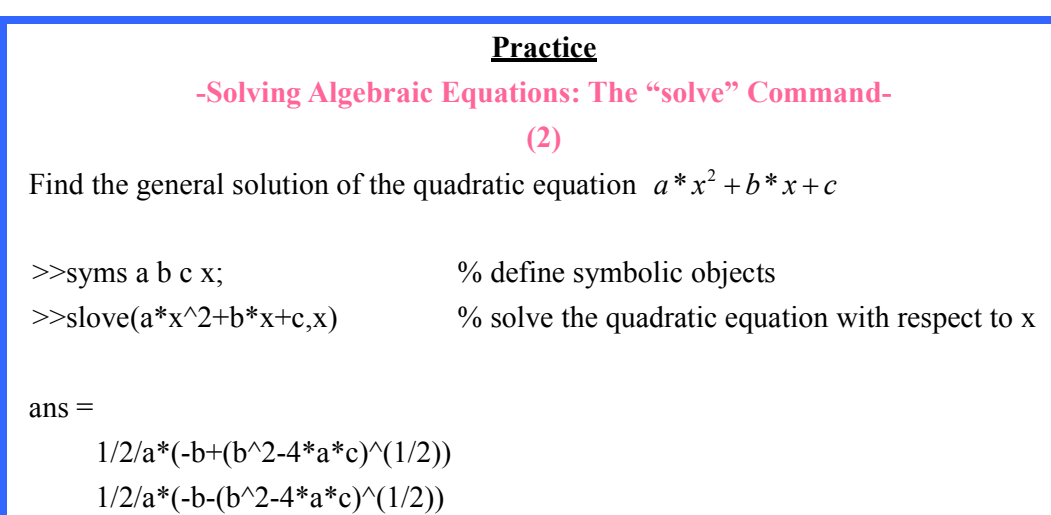

The solve command can also be used to solve several equations, as follows:

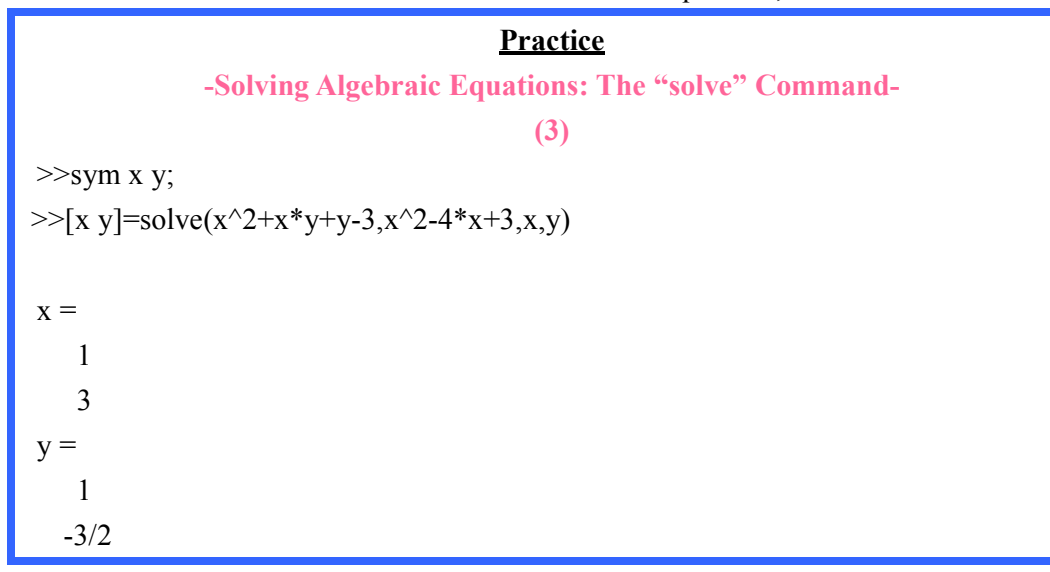

#### **Practice**

-Solving Algebraic Equations: The "solve" Command-

```
(4)
```
Find the absolute maximum and minimum values for the function.

```
f(x) = x^4 - 4x^3 + 2x^2 + 4x + 2 on the interval [0,4]
>>syms x;
```
 $>>f=x^4-4*x^3+2*x^2+4*x+2$  $\gg$ sol=solve(diff(f,x))

 $sol =$ 

 1  $1+2^{(1/2)}$  $1-2^{(1/2)}$ 

>>numeric(sol)

ans=

 1.0000 2.4142 -0.4142

Of these three numbers only two are in the interval [0,4]. We compute the value of the function at these numbers as well as the endpoints of the interval [0,4].

```
\ggsubs(f,[0 1 2.4142 4])
```
 $ans =$ 

2.0000 5.0000 1.0000 50.0000

Clearly, the absolute maximum of the function  $f(x)$  is 50 and the absolute minimum is 1.

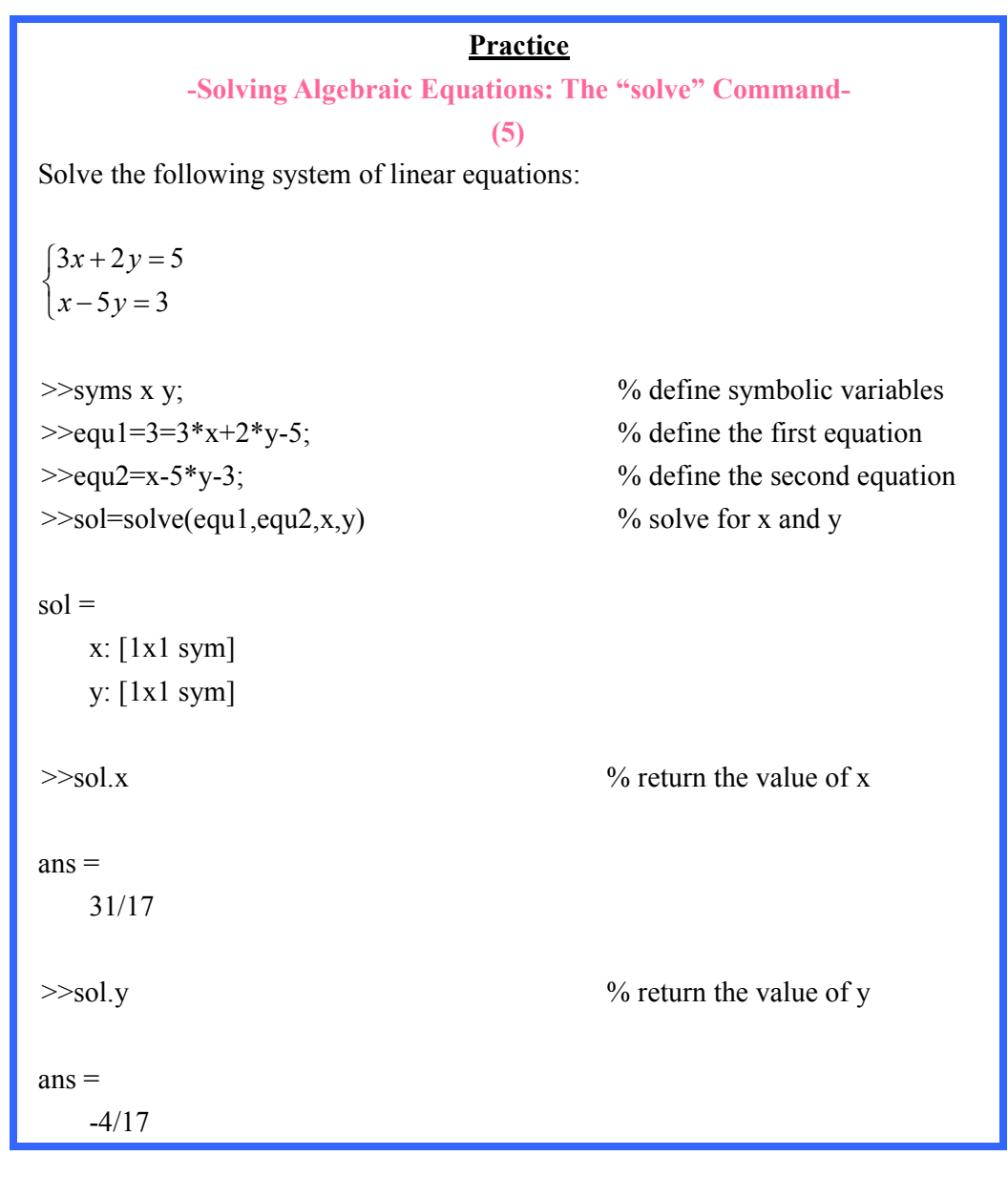

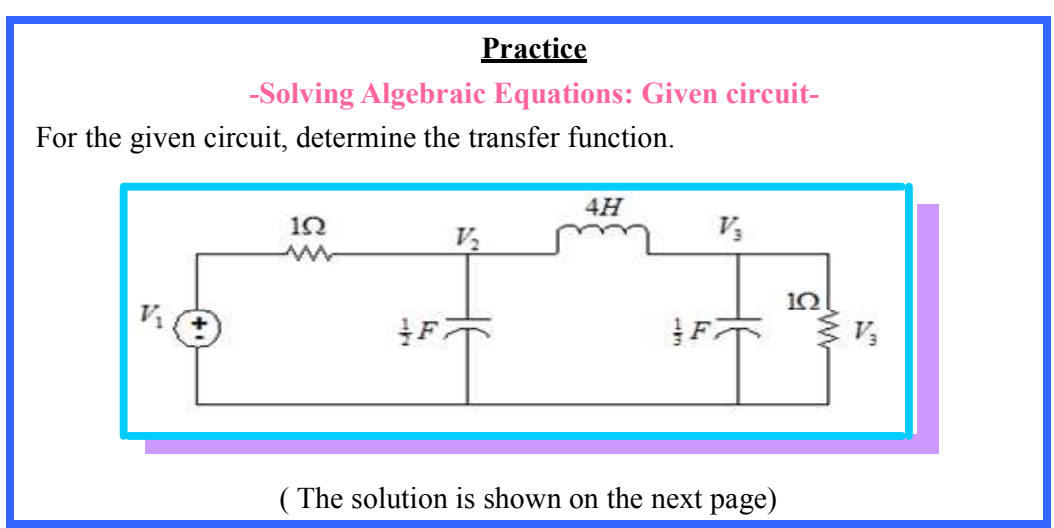

#### **Solution**

We shall use nodal analysis to derive the transfer function of the given circuit. By inspection, we obtain,

$$
\frac{V_2 - V_1}{1} + \frac{1}{2} s V_2 + \frac{V_2 - V_3}{4s} = 0
$$
  

$$
\frac{V_3 - V_2}{4s} + \frac{1}{3} s V_3 + \frac{V_3}{1} = 0
$$

Now, we are ready to use MATLAB to solve for V2 and V3:

 $>>$ syms V1 V2 V3 s;  $\Rightarrow$  = \, 2+(V2-V1)+1/2\*s\*V2+(V2-V3)/(4\*s);  $\ge$  equ 2=(V3-V2)/(4\*s)+1/3\*s\*V2+V3;  $>>[V2,V3] =$ slove(equ\_1,equ\_2,V2,V3)

 $V2 =$  $2*V1*(3+4*s^2+12*s)/(12+20*s^2+29*s+4*s^3)$ 

$$
V3 =
$$
  
6\*V1/(12+20\*s^2+29\*s+4\*s^3)

From the expression of V3 we deduce the transfer function of the given circuit:

$$
H(s) = \frac{V_3(s)}{V_1(s)} = \frac{6}{4s^3 + 20s^2 + 29s + 12}
$$

# **Fourier Transformation**

### The "fourier(f,t,w)" Command

The function fourier(f,t,w) returns the Fourier transform of an expression f of the variable t, resulting in an expression of the variable w.

```
Practice
         - Fourier Transformation : The "fourier(f,t,w)" Command- 
>>syms t w; 
>>f=exp(-4*pi*t^{2});>>F=fourier(f,t,w)F =1/4*4^(1/2)*exp(-1/16*w^2/pi)
```
### The "ifourier(F,w,t)" Command

The function **ifourier(F,w,t)** returns the inverse Fourier transform of  $F$  of the variable

w. The resulting expression is given in terms of the variable t.

### Laplace Transformation

### The "laplace(f,t,s)" Command

The function  $\text{laplace}(f, t, s)$  returns the Laplace transform of f of the variable t. The resulting expression is given in terms of the variable s.

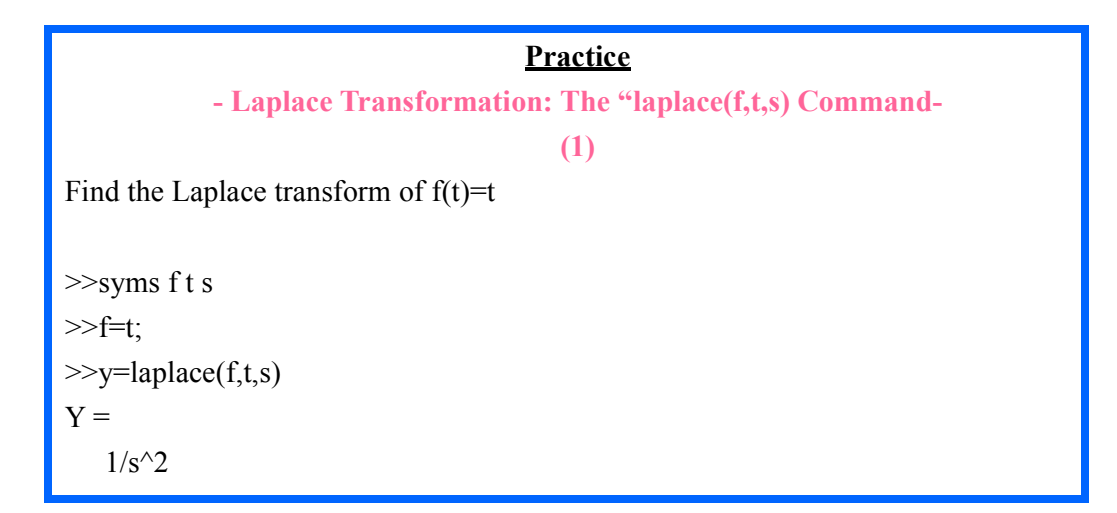

#### **Practice**

- Laplace Transformation: The "laplace(f,t,s) Command-

(2)

>>F=laplace(exp(-2\*t),t,s) % compute Laplace transform

 $\gg$ syms t s;  $\%$  specify the symbolic variables

**Practice** - Laplace Transformation: The "laplace(f,t,s)" Command- (3) Find the Laplace transform of  $t^3 \sin(2t)$ >>syms s t; %define symbolic variables  $>>Y=laplace(t^3*sin(2*t),t,s)$  %compute the Laplace transform  $Y =$  $6/(s^2+4)^2*sin(4*atan(2/s))$ 

### The "ilaplace(F,s,t)" Command

The function **ilaplace(F,s,t)** returns the inverse Laplace transform of  $F$  of the variable s. The resulting expression is given in terms of the variable t.

**Practice** - Laplace Transformation: The "ilaplace(F,t,s) Command- (1) Compute the inverse Laplace transform of  $F(s) = \frac{24}{s(s+8)}$ 8  $F(s)$  $s(s -$ = +  $\gg$ syms F S;  $>>F=24/(s*(s+8))$ ;  $>>f$ =ilaplace(F,sit)  $f =$  $6*exp(-4*t)*sinh(4*t)$ 

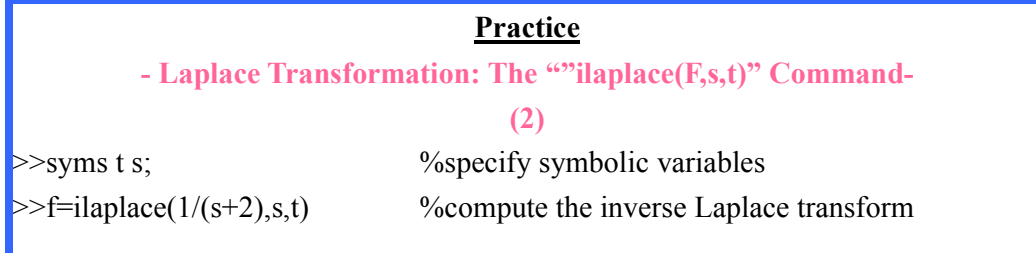

## The "pretty" Command

You make the Laplace transform look better by using the pretty function.

 $\text{P}_{\text{sqrt}}(Y)$  % make Y look better

# Z Transform

The z-transform is defined as  $x(z) = \sum x[n]z$ 0 n n  $x(z) = \sum x[n]z^{-}$ ∞<br>⊂– ا سایت  $=\sum_{n=0}$ 

### The "ztrans(f,n,z)" Command

The function **ztrans(f, n, z)** returns the z transform of the sequence f[n] of the variable n. The resulting expression is given in terms of the variable z.

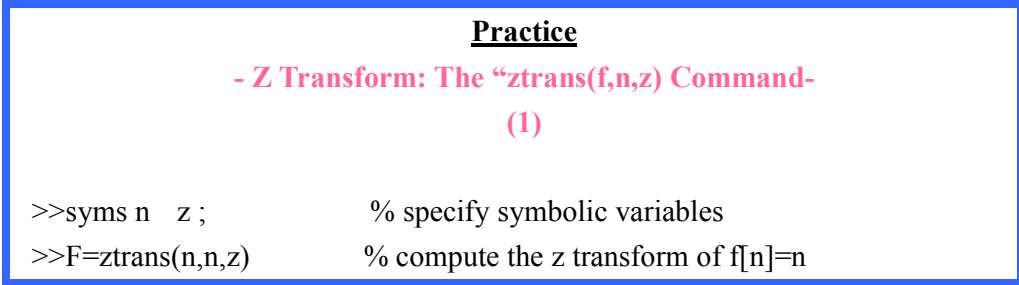

**Practice** - Z Transform: The "ztrans(F,n,z) Command- (2) Find the z-transform of the following sequence  $x[n] = \left(\frac{1}{4}\right)^n u[n]$ n  $x[n] = \left(\frac{1}{4}\right)^n u[n]$  >>syms z n;  $>>F=ztrans(1/4^n)$  $F =$  $4 \times \frac{Z}{4 \times Z-1}$ 

#### **Practice**

- Z Transform: The "ztrans(F,n,z) Command-

(3)

n

Find the ZT of the sequence  $f(n) = 2 \times 2^{n} + 4 \left( \frac{1}{2} \right)$ 2  $f(n) = 2 \times 2^{n} + 4\left(\frac{1}{2}\right)^{n}$ 

 >>syms z n  $>>F=ztrans(2^*2^n+4^*(1/2)^n)$  $F =$  $z/(1/2 \cdot z-1)+8 \cdot z/(2 \cdot z-1)$ 

# The "iztrans(F,z,n)" Command

The function **iztrans(F,z,n)** returns the inverse z transform of  $F$  of the variable z. The resulting expression is given in terms of the variable n.

**Practice** - Z Transform: The "iztrans(F,n,z) Command- (1) Find the inverse z-transform of  $x(z) = \frac{2z}{(2z-1)}$  $(2z-1)$  $x(z) = \frac{2z}{\sqrt{2}}$ z = − >>syms z n;  $>>$ f=iztrans(2\*z/(2\*z-1)  $f =$  $(1/2)^n$ 

**Practice** - Z Transform: The "iztrans(F,n,z) Command- (2) Find the inverse z transform of the following  $x(z) = \frac{6-9z^{-1}}{1-2z^{-1}}$  $1 \t -2$  $6 - 9<sub>2</sub>$  $1 - 2.5$  $x(z) = \frac{6-9z}{1-2z-1}$  $z^{-1} + z^{-1}$ −  $-1$   $=\frac{6-}{1}$  $-2.5z^{-1} +$  >>syms z n;  $>>f=iztrans((6-9*z^2-1)/(1-2.5*z^2-1+z^2-2))$  $f =$  $2^*2^{\wedge}n+4^*(1/2)^{\wedge}n$ 

# **Taylor Series**

- The "taylor(f,a,n) Command

The function  $taylor(f,a,n)$  returns a truncated Taylor series expansion of the function f about the value x=a, up to order n. Only Taylor functions of one variable are possible.

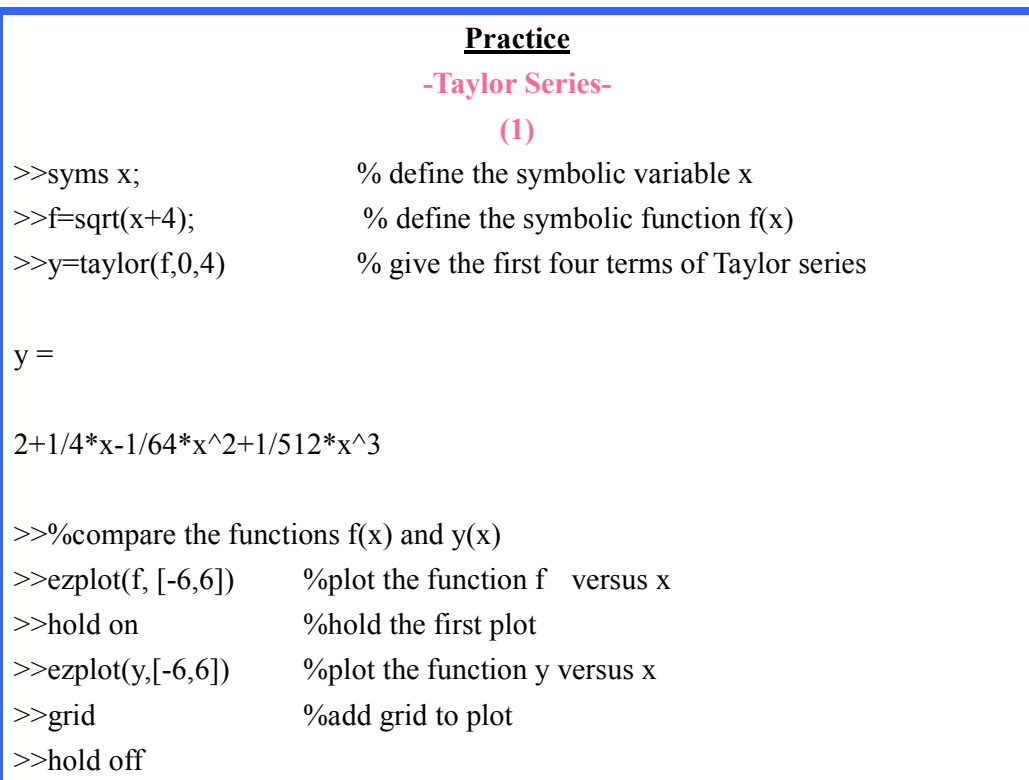

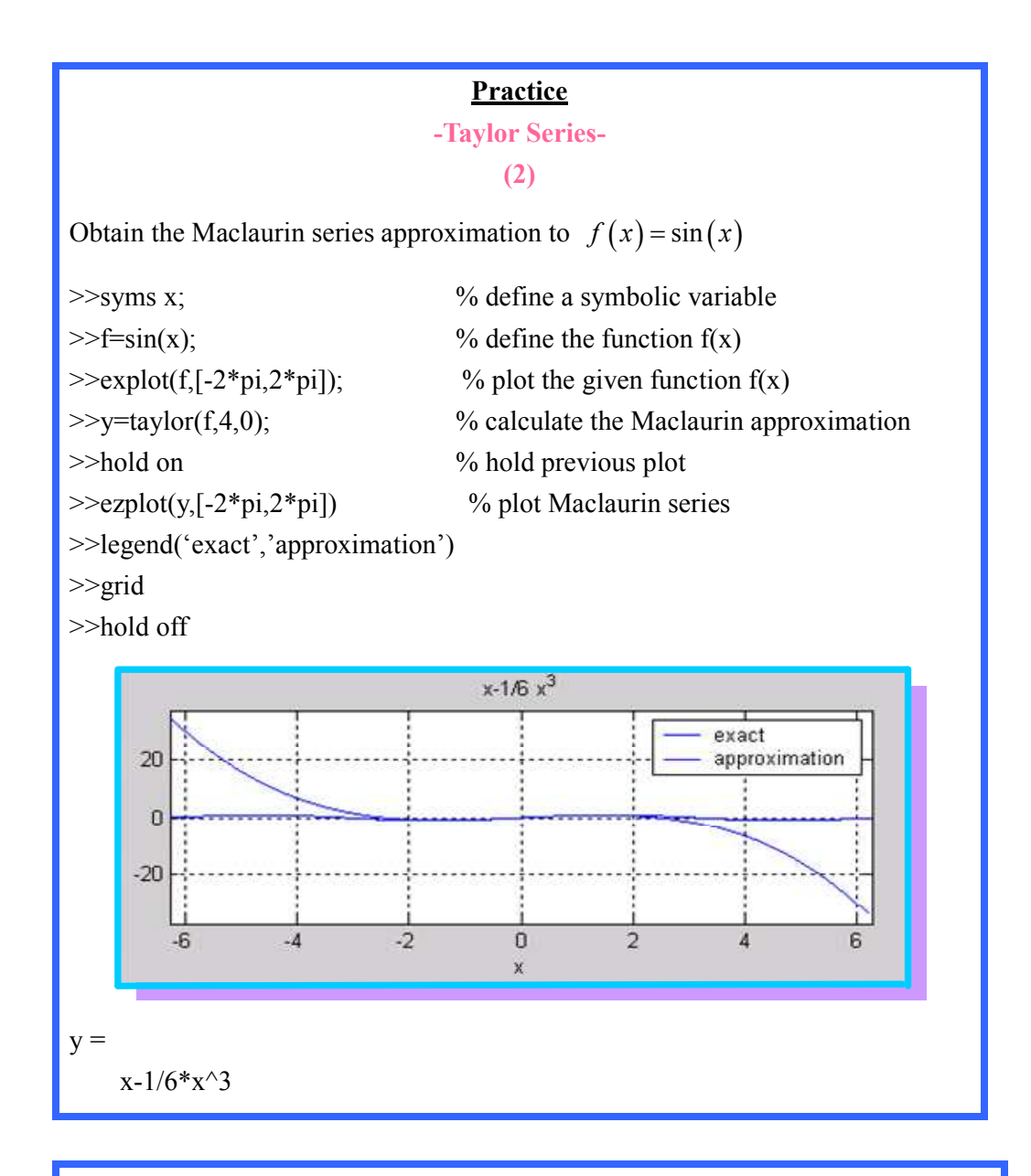

#### **Practice**

-Taylor Series-

(3)

Obtain the Maclaurin polynomial of order 6 for the function  $f(x) = e^x$ 

 >>syms x;  $>>f=exp(x);$  $>>y$ =taylor(f,0,6)  $y =$  $1+x+1/2*x^2+1/6*x^3+1/24*x^4+1/120*x^5$  **MATRICES** 

### What Are Symbolic Matrices and Vectors?

Symbolic matrices and vectors are arrays whose elements are symbolic expressions.

#### Practice

#### -MATRICES-

 $\gg$ syms a b c;  $\%$  define symbolic variables  $>>$ A=[a b c; b c a; c a b]; % specify the symbolic matrix A  $\gg$ h=size(A) % provide the size of matrix A

### Commands: "det" & "inv"

The determinant and inverse of symbolic matrices are computed via the functions det and inv, respectively.

```
Practice
                 -MATRICE: "det" & "inv" Commands- 
\ggsyms a b c d; % define symbolic objects
>>A=[a b; c d]; % specify the symbolic matrix A
\geqd=det(A) % compute the determinant of A
d =a*d-b*c 
>>C=inv(A) %compute the inverse of A
C =\left[ d/(a*d-b*c), -b/(a*d-b*c) \right][\ -c/(a*d-b*c), \ a/(a*d-b*c)]
```
### The "eig" Command

The eigenvalues and eigenvectors of symbolic matrices can be found using function eig.

#### Syntax:

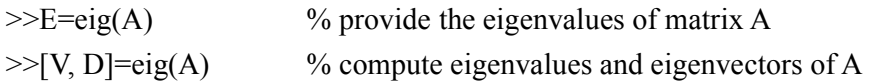

### The "diag" Command

To generate a symbolic diagonal matrix use the diag command.

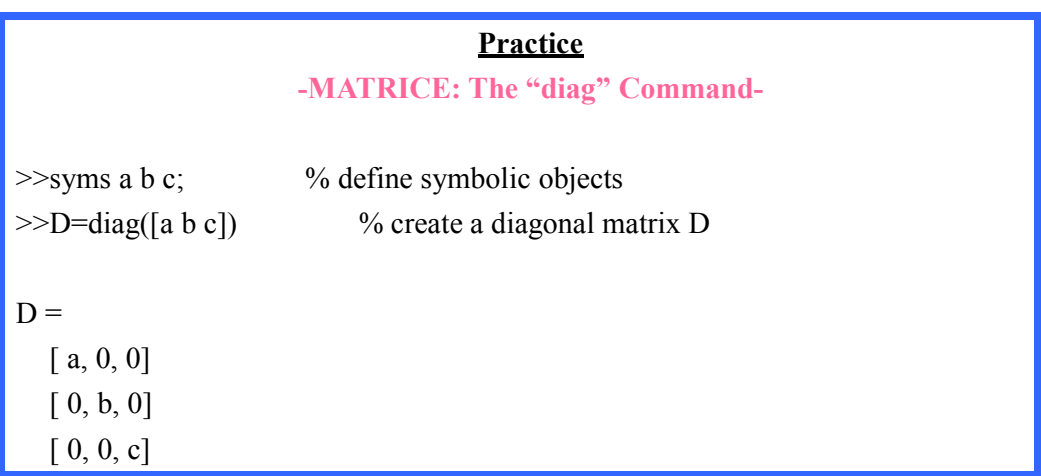

# Symbolic Differential Equations

- The "dslove" Command

MATLAB can be used to find symbolic solutions to ordinary differential equations, with or without initial conditions. The function **dsolve** returns the symbolic solutions to ordinary differential equations. The letter D is used to indicate the operation of differentiation

$$
Dy = \frac{dy}{dt}
$$

$$
D2y = \frac{d^2y}{dt^2}
$$

$$
D3y = \frac{d^3y}{dt^3}
$$

Initial conditions can be specified by additional equations.

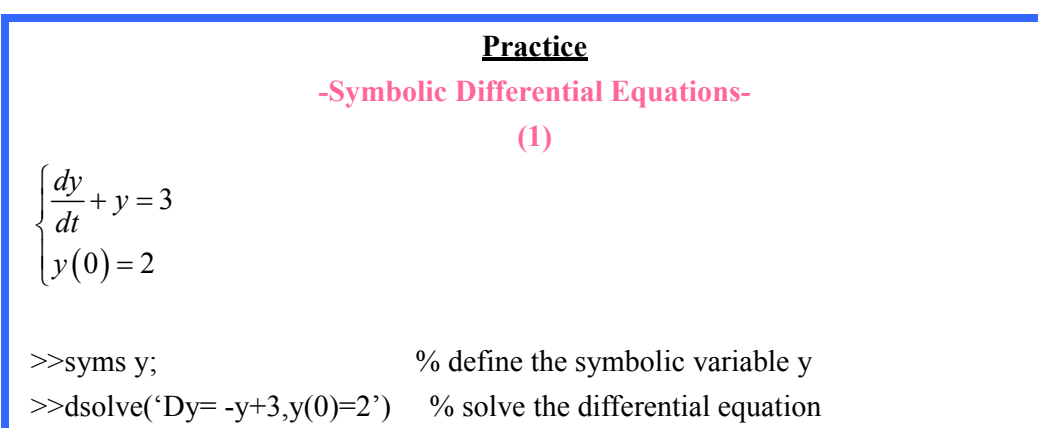

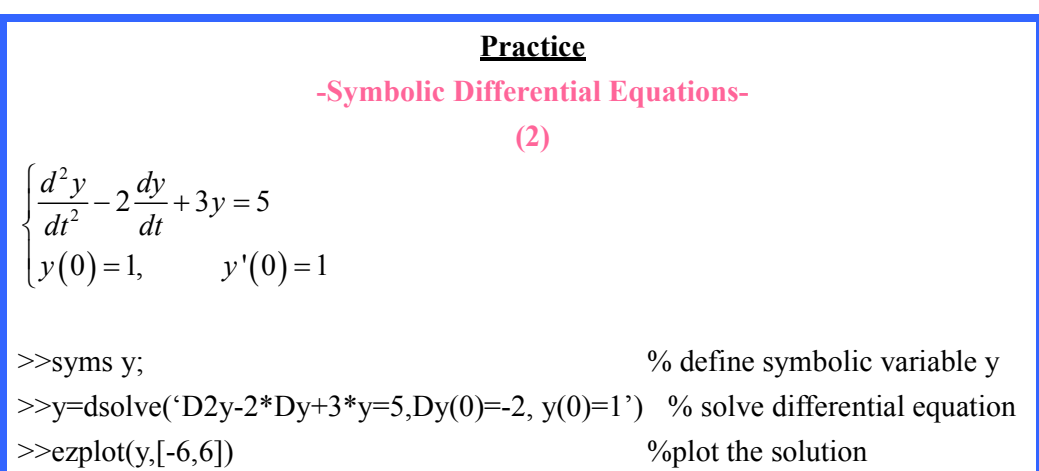

| <b>Practice</b>                                                                                                    |
|----------------------------------------------------------------------------------------------------|
| -Symbolic Differential Equations-                                                                                                    |
| $\frac{d^2y}{dx^2} + y = \cos(3x)$                                                                                                    |
| $\begin{aligned}\ny(0) &= 1, & y'(0) &= 0\n\end{aligned}$                                                                                                    |
| $\begin{aligned}\n>>> y = \text{dsolve('D2y=cos(3*x)-y', 'y(0)=1', 'Dy(0)=0', 'x'); % solve differential equation \\ >>> y = \text{simplify(y)} \\ y = \n&-1/2 * \cos(x)^3 + 3/2 * \cos(x)$ \n |

# Systems of Linear Differential Equations

- The "dsolve" Command

Systems of linear differential equations occur in many problems of science and engineering. In this section we shall illustrate the use of dsolve function to deal with systems of linear differential equations.

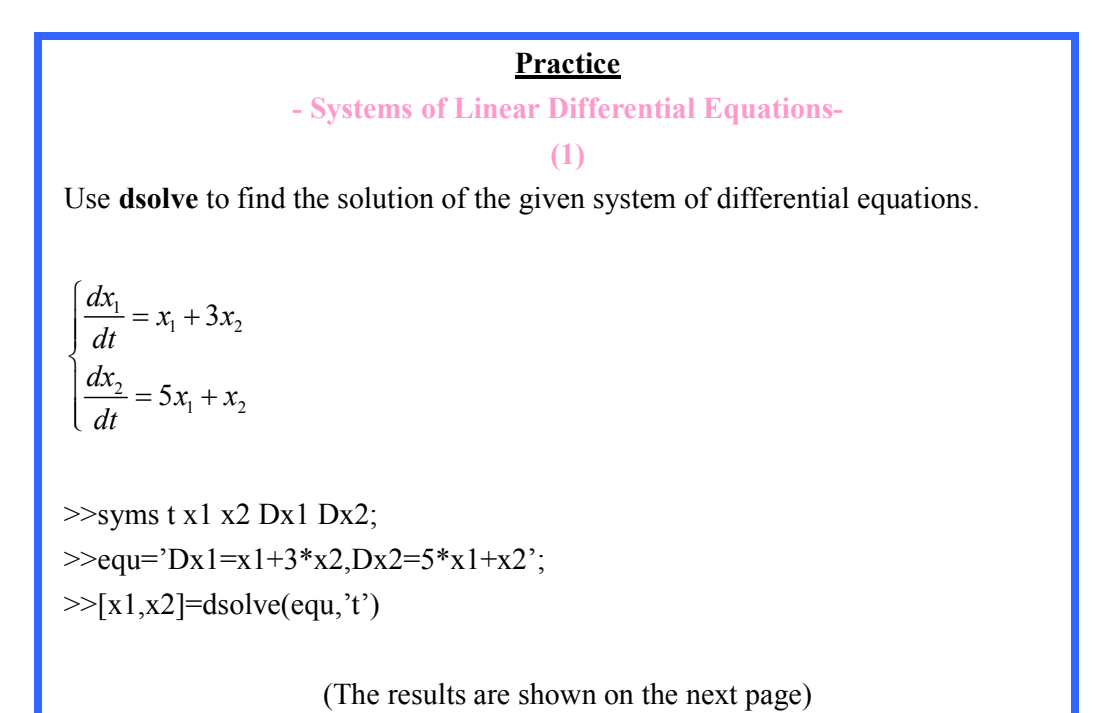

 $x1 =$ 

```
1/2^{\ast}C1^{\ast}exp((1+15^{\wedge}(1/2))^{\ast}t)+1/2^{\ast}C1^{\ast}exp(-(1+15^{\wedge}(1/2))^{\ast}t)-1/10^{\ast}C2*15^(1/2)*exp(-(1+15^(1/2))*t)+1/10*C2*15^(1/2)*exp((1+15^(1/2))*t)
```
 $x2 =$ 

```
-1/6*C1*15^(1/2)*exp(-(1+15^(1/2))*t)+1/6*C1*15^(1/2)*texp((1+15\gamma(1/2))^{*}t)+1/2^{*}C2^{*}exp((1+15\gamma(1/2))^{*}t)+1/2^{*}C2^{*}exp(-(1+15\gamma(1/2))^{*}t)
```
#### Practice

- Systems of Linear Differential Equations-

(2)

Use dsolve to find the solution of the given system of differential equations.

$$
\begin{cases}\n\frac{dx_1}{dt} = x_1 + 3x_2 \\
\frac{dx_2}{dt} = 5x_1 + x_2\n\end{cases}
$$

>>syms t x1 x2 Dx1 Dx2;  $\geq$   $\geq$   $\leq$   $\leq$  $>>[x1,x2]=dsolve(equ,'t')$ 

 $x1 =$ 

 $1/2*C1*exp((1+15^(1/2))*t)+1/2*C1*exp(-(1+15^(1/2))*t)-1/10*C2*15^(1/2)*t)$  $exp(-(1+15\gamma(1/2))^{*}t)+1/10^{*}C2^{*}15\gamma(1/2)^{*}exp((1+15\gamma(1/2))^{*}t)$ 

 $x2 =$ 

```
-1/6*C1*15^(1/2)*exp(-(1+15^(1/2))*t)+1/6*C1*15^(1/2)*exp((1+15^(1/2))*t)+1/6*C1*15^(1/2)*t)1/2<sup>*</sup>C2<sup>*</sup>exp((1+15^(1/2))*t)+1/2<sup>*</sup>C2<sup>*</sup>exp(-(-1+15^(1/2))*t)
```
This a procedure for finding zeros of equations, i.e., finding solution of  $f(x)=0$ . Note, however, that the Newton-Raphson method is an approximate method in that if finds an approximation to the zeros of the function  $f(x)$ .

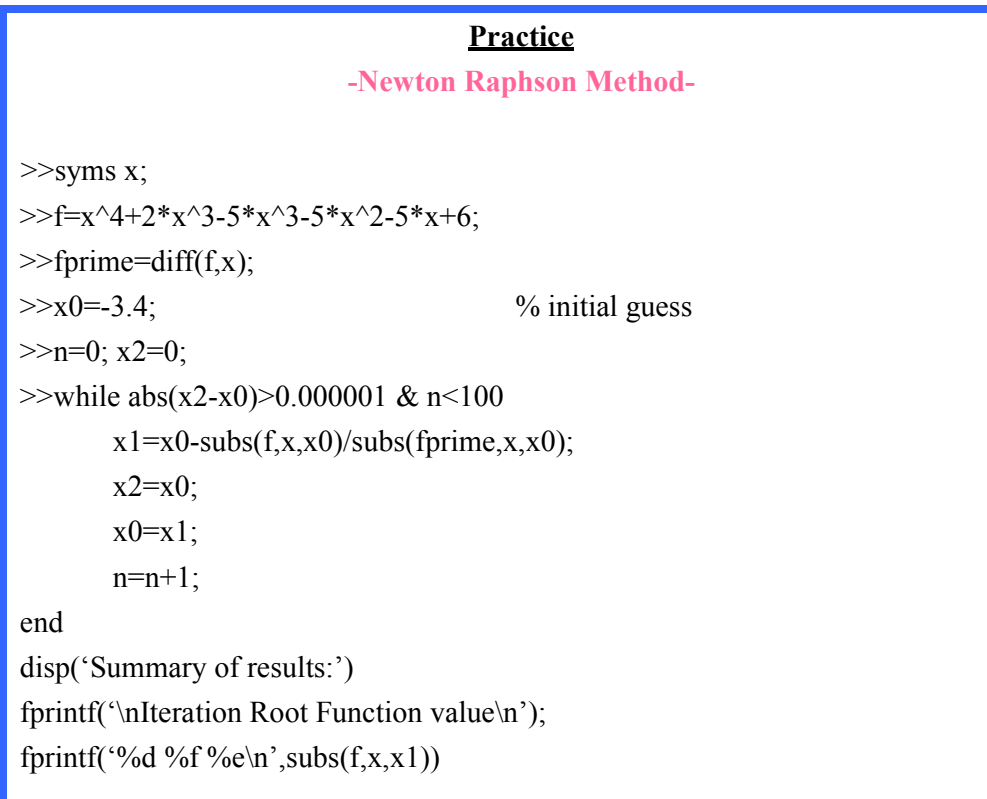